# **MICROSOFT EXCEL**

#### БАЗОВЫЕ ВОЗМОЖНОСТИ

- Обработка больших массивов данных
- Работа со сводными таблицами
- Использование функций и формул
- Анализ данных
- Автоматизация расчетов
- Построение диаграмм и графиков

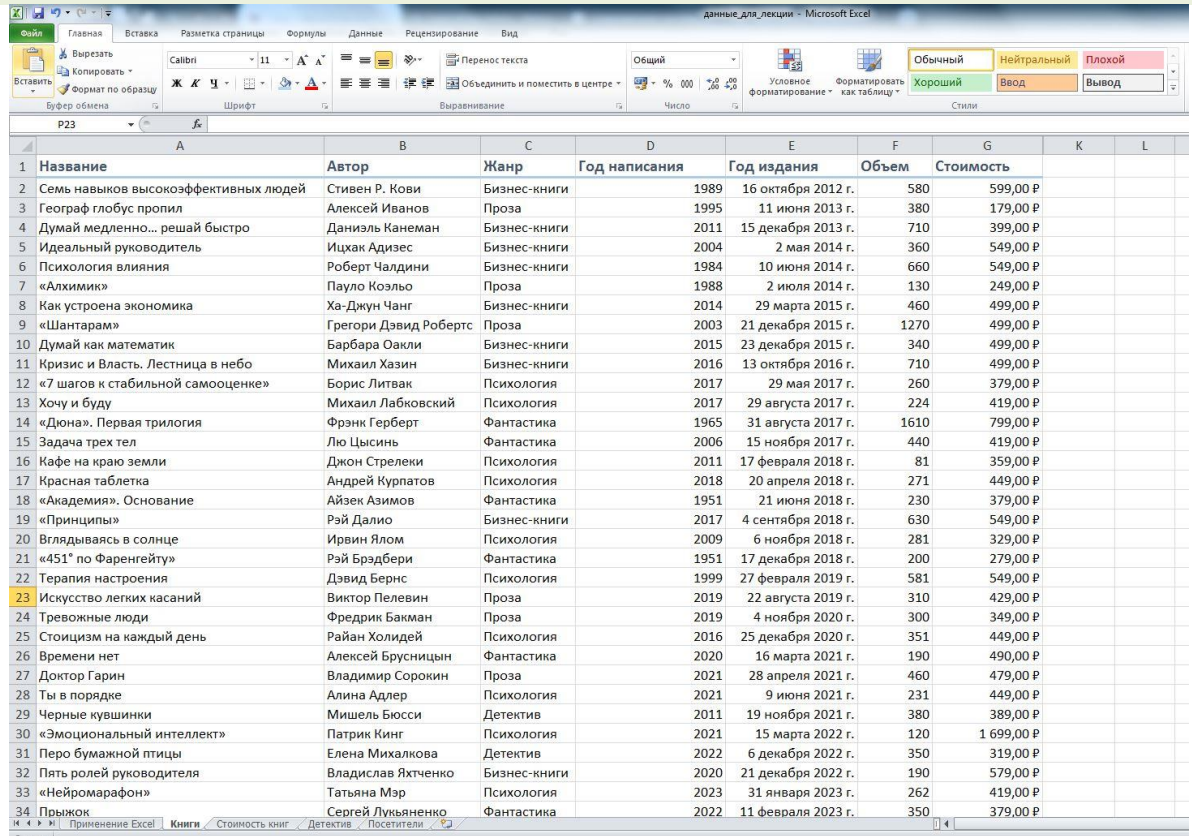

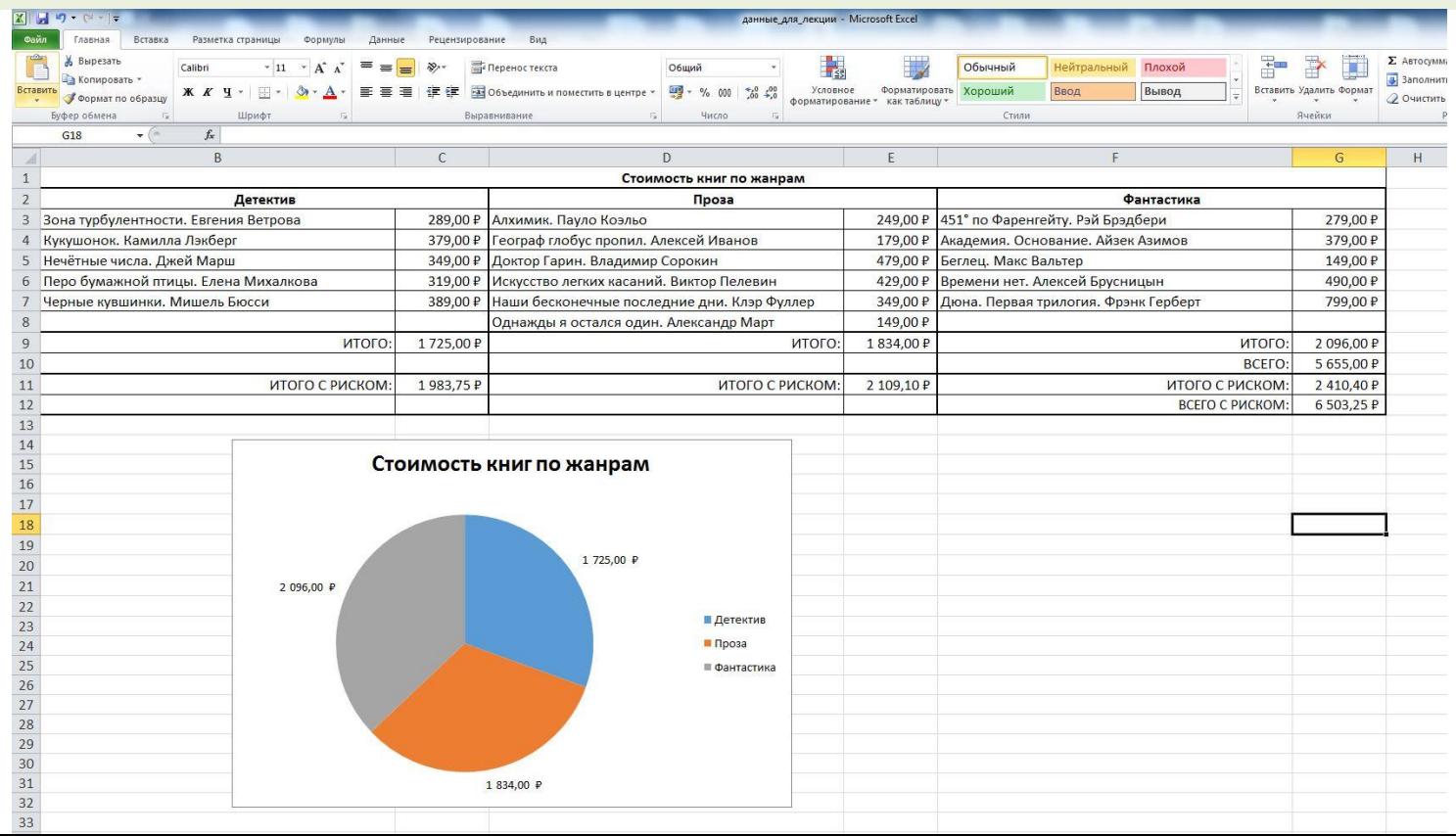

4

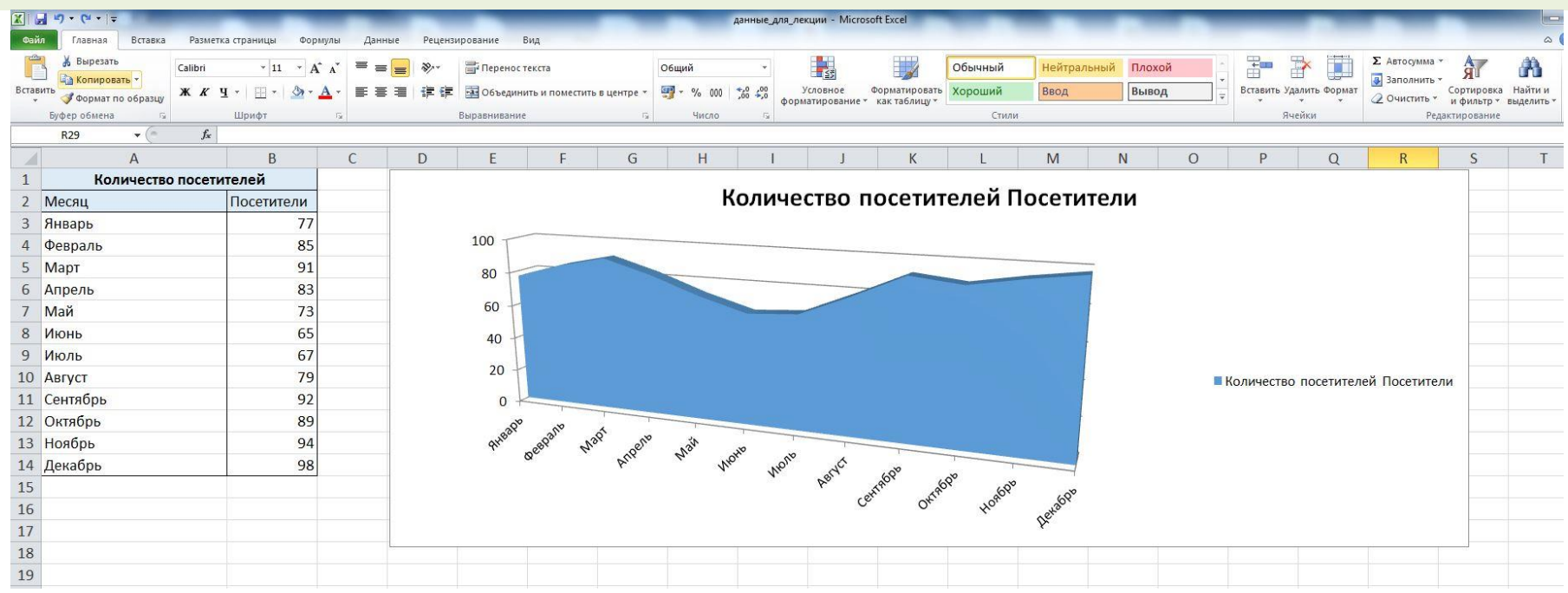

- Книга. Листы. Таблицы
- Ячейка. Строка. Столбец. Номер ячейки
- Меню. Основные операции.
- Вкладка **Главная**. Изменения шрифтов. Тип данных ячеек. Форматирование ячеек. Сортировка. Фильтры.

- Вкладка **Вставка**. Рисунки. Фигуры. Диаграммы. Графики. Надписи.
- Вкладка **Разметка страницы.** Ориентация. Поля. Размер. Область печати.
- Вкладка **Формулы**. Математические. Логические. Текстовые. Финансовые и др.

- Вкладка **Данные**. Загрузка данных из сторонних источников. Сортировка. Фильтр. Группировка ячеек.
- Вкладка **Рецензирование**. Проверка орфографии. Использование справочников. Перевод. Создание примечания. Защита листа, книги.

- Вкладка **Вид**. Режим просмотра. Разметка страницы. Закрепление областей. Масштаб.
- Таблица расходов.

## **2. Форматирование ячеек**

- Границы таблицы. Формат ячейки. Финансовый. Настройка. Распространение формата на другие ячейки. Инструмент Метла. Применение к одной ячейке, к диапазону.
- Выделение столбцов через Ctrl. Придание одинаковой ширины.

## **2. Форматирование ячеек**

- Ячейка **Жанр**. Объединить и поместить в центре. Метла для других ячеек жанра.
- Свойства форматирования ячейки. Число. Выравнивание. Шрифт. Граница. Заливка. Защита.
- Заголовок таблицы по центру. Все заголовки жирным шрифтом.

## **2. Форматирование ячеек**

• Автоматическое продолжение ряда данных. Вставка столбца слева таблицы. № п\п. 1, 2

…. Автозаполнение четными числами, днями недели. Удаление данных, строк.

## **3. Элементарные формулы**

- Итоговые суммы. Итого. Знак равенства. Сложение значений ячеек. Операторы.  $=$ CYMM().
- Относительные ссылки при копировании адреса ячеек меняются относительно адреса ячейки формулы.

## **3. Элементарные формулы**

• Абсолютные ссылки. Коэффициент риска. Итоговая строка с коэфф.риска. При копировании показывает прочерк. Двойной щелчёк на формуле покажет скрытые ячейки. Формула имеет не абсолютные ссылки. Знак \$ в формуле перед адресом ячейки делает ее абсолютной.

## **4. Параметры вставки**

- Новый лист. Копирование жанра Детектив. Вставка через опцию вставки, команда Ctrl.
- Транспонирование. Помещение значений строк в столбцы и значение столбцов в строки.
- Ссылки на другой лист. Знак =, затем указать на ячейку на другом листе, нажать Enter. Автозаполнение – потянуть за перекрестие в нижнем правом углу ячейки.

## **4. Параметры вставки**

• Изменение значения ячеек связанного листа ведет к изменению значения ячеек со ссылками, пересчету всей таблицы, и соответственно, итоговых сумм.

### **5. Работа с крупными таблицами**

- **Таблица со множеством строк и нахождения ответа на вопросы:**
- Какое максимальное/минимальное количество страниц в книге? Формула =МАКС(Диапазон),  $=$ МИН(Диапазон). Ctrl+F – найти.
- Каково среднее значение стоимости книг? Формула =СРЗНАЧ(Диапазон).
- Сколько книг в таблице написаны до 2020г.? Формула =СЧЁТЕСЛИ(D2:D51;"<2020").

#### **5. Работа с крупными таблицами**

- Сколько книг в таблице содержат объем менее 400 страниц и их стоимость менее 400 рублей? Формула =ЕСЛИ(И(F2<400;G2<400);1;0). Автозаполнение всего столбца. Подсчет с помощью формулы =СУММ(Диапазон).
- Какова средняя стоимость всех книг объемом менее 300 страниц?

#### **5. Работа с крупными таблицами**

- Находим общую сумму стоимости всех книг объемом менее 300 страниц. Находим количество таких книг. Делим сумму на количество. Формулы =СУММЕСЛИ(F2:F51;"<300";G2:G51), =СЧЁТЕСЛИ(F2:F51;"<300"),
- $\cdot$  =J9/J10

## **6. Сортировка**

- Скрыть столбцы. Показать столбцы.
- Замена кавычек на пустое поле. Команда Найти. Ctrl-F. Заменить.
- Сортировка от Я до А и от А до Я. Настраиваемая сортировка(ручная настройка сортировки). Столбец. Сортировка. Порядок.

## **6. Сортировка**

- Фильтр. Скрывает не нужные значения. Стрелка на столбце. Числовые фильтры. Больше. 500. Удалить – Воронка.
- Текстовые фильтры. Пример Жанр. Текстовые фильтры. Содержит. Проза. Не содержит. Проза.
- Удаление фильтра. Сортировка и фильтр. Фильтр.

## **6. Сортировка**

- Условное форматирование. Ячейка принимает формат в соответствии с определенными условиями.
- Выделить столбец. Условное форматирование. Правила выделения ячеек. Больше. 500.
- Гистограммы. Цветовые шкалы.
- Удаление форматирования. Удалить правила. Удалить правила со всего листа.

## **7. Графики и диаграммы**

- Таблица Стоимость книг по жанрам. Выделить два столбца. Вставка. Круговая диаграмма.
- Вставка. Круговая диаграмма. Выбрать данные. Элементы легенды. Добавить. Имя ряда. Значение. Подписи горизонтальной оси. Изменить. Ввести подписи через точку с запятой(;).
- Таблица Количество посетителей. Выделяем таблицу. Вставка. График. Объемная с областями.

#### **8. Функции для работы с текстом**

- Формула =ПРОПИСН(Текст). Продолжить с помощью автозаполнения.
- Формула =СТРОЧН(Текст).
- Формула = ПРОПНАЧ(Текст).
- Удаление лишних пробелов. Формула =СЖПРОБЕЛЫ(Текст).
- Подсчет количество символов в строке. Формула =ДЛСТР(Строка). Продолжить с автозаполнением.

#### **8. Функции для работы с текстом**

- Объединение двух строк. Формула =СЦЕПИТЬ(Текст1;" ";Текст2). Две строки и в кавычках пробел. Продолжить с автозаполнением.
- Тот же самый результат, только используется знак амперсанда. Формула =A7&" "&B7. A7 и B7 – адреса ячеек.

#### **9. Защита ячеек**

- Вкладка Рецензирование. Вводим пароль 123. Ставим галочки на функциях, которые будут доступны без пароля. Повторно вводим пароль.
- Снять защиту листа. Вводим пароль 123.
- Защитить книгу. Защищает файл от добавления новых листов. Ввод и снятие пароля по аналогии с предыдущим действием.

### **9. Защита ячеек**

- Печать таблицы. Вид Страничный режим. Для определения области печати страницы достаточно передвинуть границы.
- Файл. Печать. Вид страницы при печати.
- Печать определенной области. Выделить столбцы. Контекстное меню. Скрыть.
- Вкладка Вид. Закрепить области. Закрепить верхнюю строку.

#### **Домашнее задание 1**

Подготовить таблицу со своими данными для итоговых расчетов и задать формат ячейкам. Применить к ней формулы на примере таблицы «Стоимость книг по жанрам». Таблица должна быть сводной - три листа для трех жанров по отдельности, один лист (четвертый) для сведения всех данных из трех листов в итоговую таблицу.

Всего в одной книге - четыре листа.

Задание выполняется на примере презентации и урока.

### **Домашнее задание 2**

Использовать готовую таблицу [«Книги»](https://docs.google.com/spreadsheets/d/1N4rc_7YhieJHjJnvlsfA3oPJkUcxvE4v/edit?usp=sharing&ouid=112178507440061487904&rtpof=true&sd=true) с большим количеством строк (больше 30). Аналогично рассмотренных формул и ответить на вопросы:

- 1. каково максимальное количество страниц книги?
- 2. каково среднее значение стоимости книг?
- 3. сколько книг в таблице написаны до 2020г?
- 4. сколько книг в таблице содержат объем менее 300 страниц и их стоимость менее 300 рублей?
- 5. какова средняя стоимость всех книг объемом менее 300 страниц?

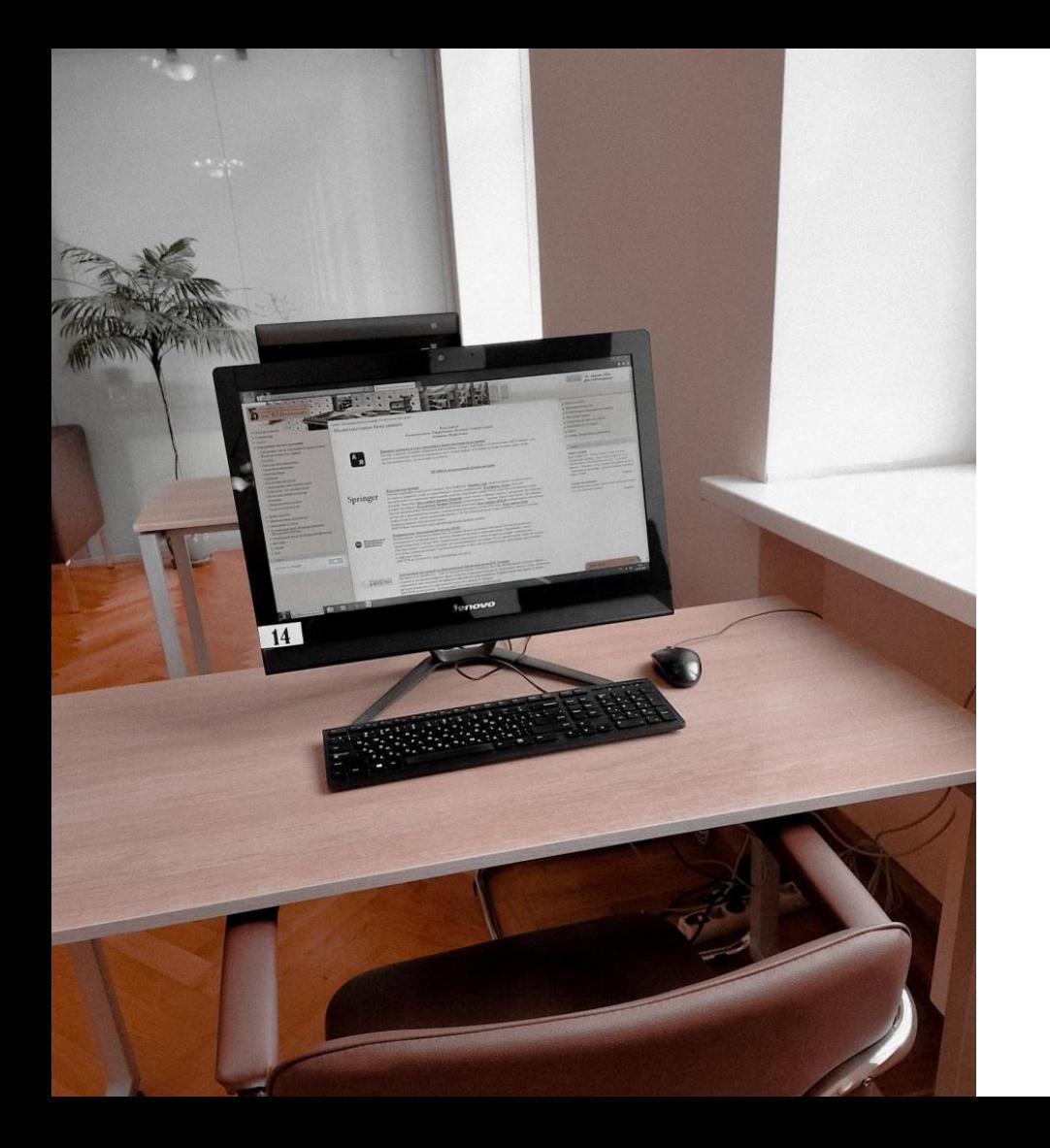

#### **СПАСИБО ЗА ВНИМАНИЕ!**

Осипов Олег Геннадьевич главный специалист

Отдел электронных ресурсов СОУНБ им. В. Г. Белинского

> z\_inf@uraic.ru **+7 (343) 304-60-15** добавочный 320